# **Quillen's Point Tennis Court Reservation System**

# Tennis / Pickleball Court Reservation System Guidelines

- o Reservations may be made by Quillen's Point owners only or their immediate family
- o Owners may request accounts for immediate family members by emailing QP board
- o Reservations can be made 1 week in advance by QP residents
- Reservations can NOT be made on the same day. This ensures that a player can check the reservation system to see if the courts are reserved, and if not, then play on a first come - first serve basis.
- Residents may reserve for 30, 60 or 90 minutes
- Residents may only reserve 3 slots per week
- o Residents who No Show for their reservations forfeit after 15 minutes
- Late Grace period of 15 minute does NOT extend the playing time
- o Walk-ons are welcome, but reservations take priority

# **How to Register for an Account:**

- 1. Go to <a href="https://www.globalpickleball.network/">https://www.globalpickleball.network/</a>
  Or use the QR code
- 2. Click the blue REGISTER button in top right corner

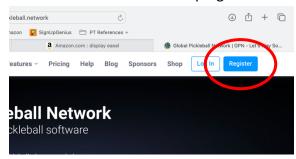

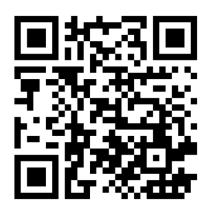

3. Complete the form

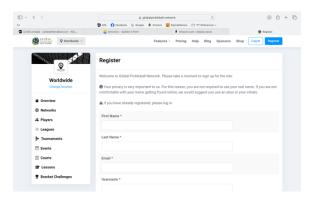

4. Click the blue Register button

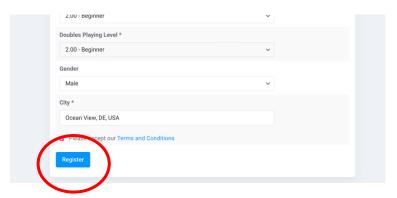

# How to Join Quillen's Point Network:

1. Click "Quillen's Point Tennis & Pickle Ball"

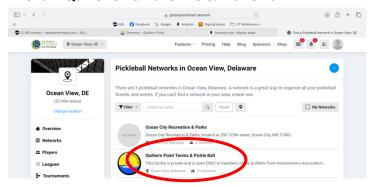

2. Click the blue box "Join Network"

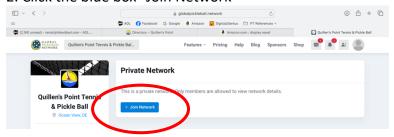

3. Click the blue box "Ask to Join"

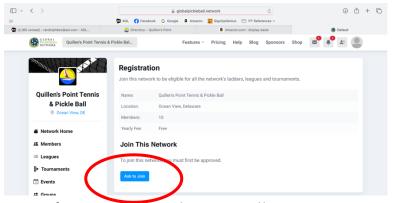

4. Wait for your request to be approved!

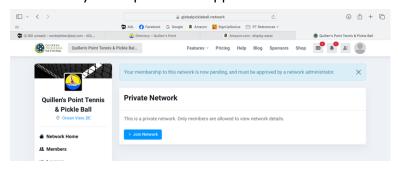

### **How to Reserve a Court:**

- 1. Sign into your account at
- 2. Click "Reservations" on left hand side of screen

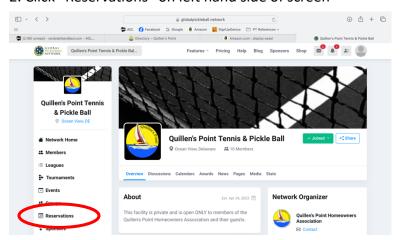

3. Click the blue calendar button on the right side of the screen

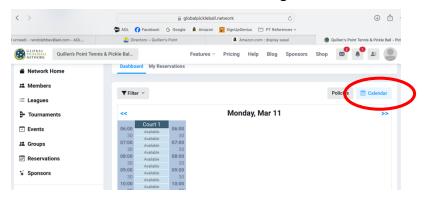

4. Select the date you want to reserve.

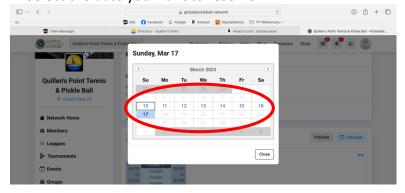

5. Click the time you want to reserve then click the blue "Book it" button

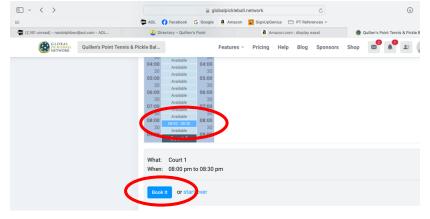

#### 6. Fill out form

- o Select "Other Player" and select from QP Members or enter guest's name.
- o In "Player Notes" please enter either Pickle Ball or Tennis. This allows others to know if the 2<sup>nd</sup> Pickle Ball Court is available or if entire court is reserved for Tennis.
- o Click the blue "Submit" button.

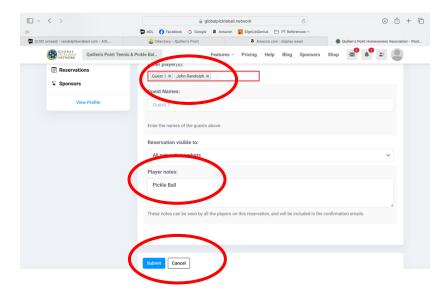